### E-lyco Collège Iles de Loire

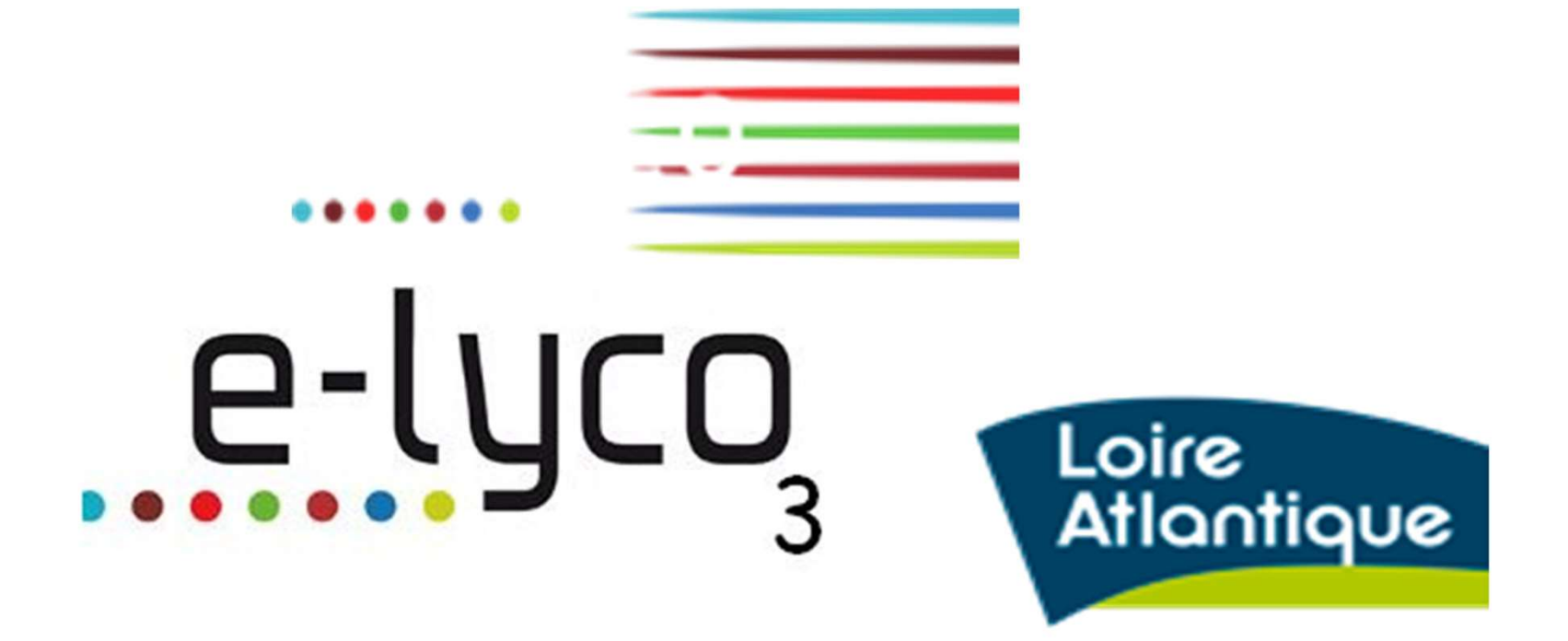

# Un site public<br>ilesdeloire.loire-atlantique.e-lyco.fr/

### https://ilesdeloire.loire-atlantique.e-lyco.fr/

LES RUBRIQUES

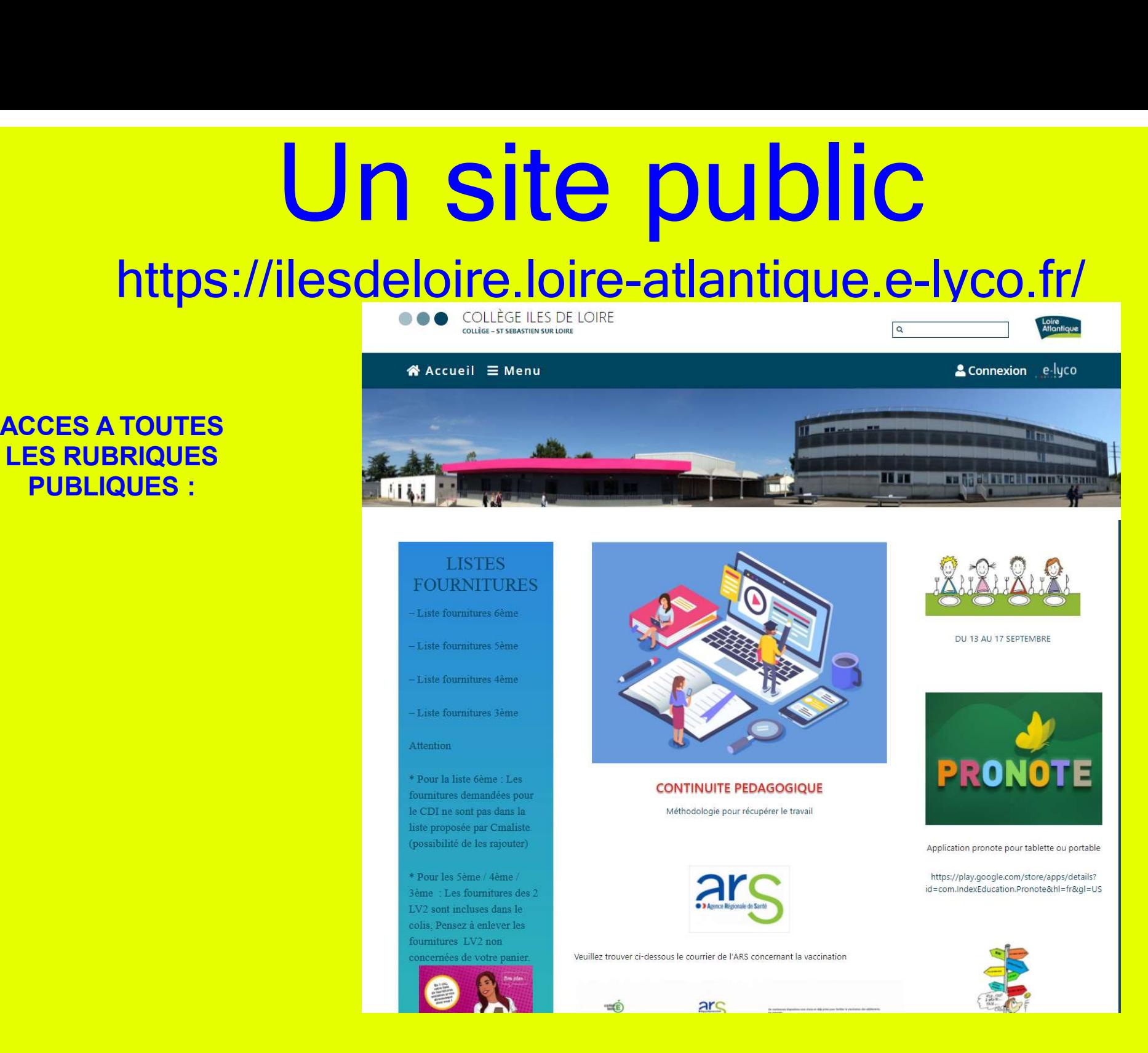

### Un accès personnalisé<br>Pour élèves et parents, une fois leur compte activé

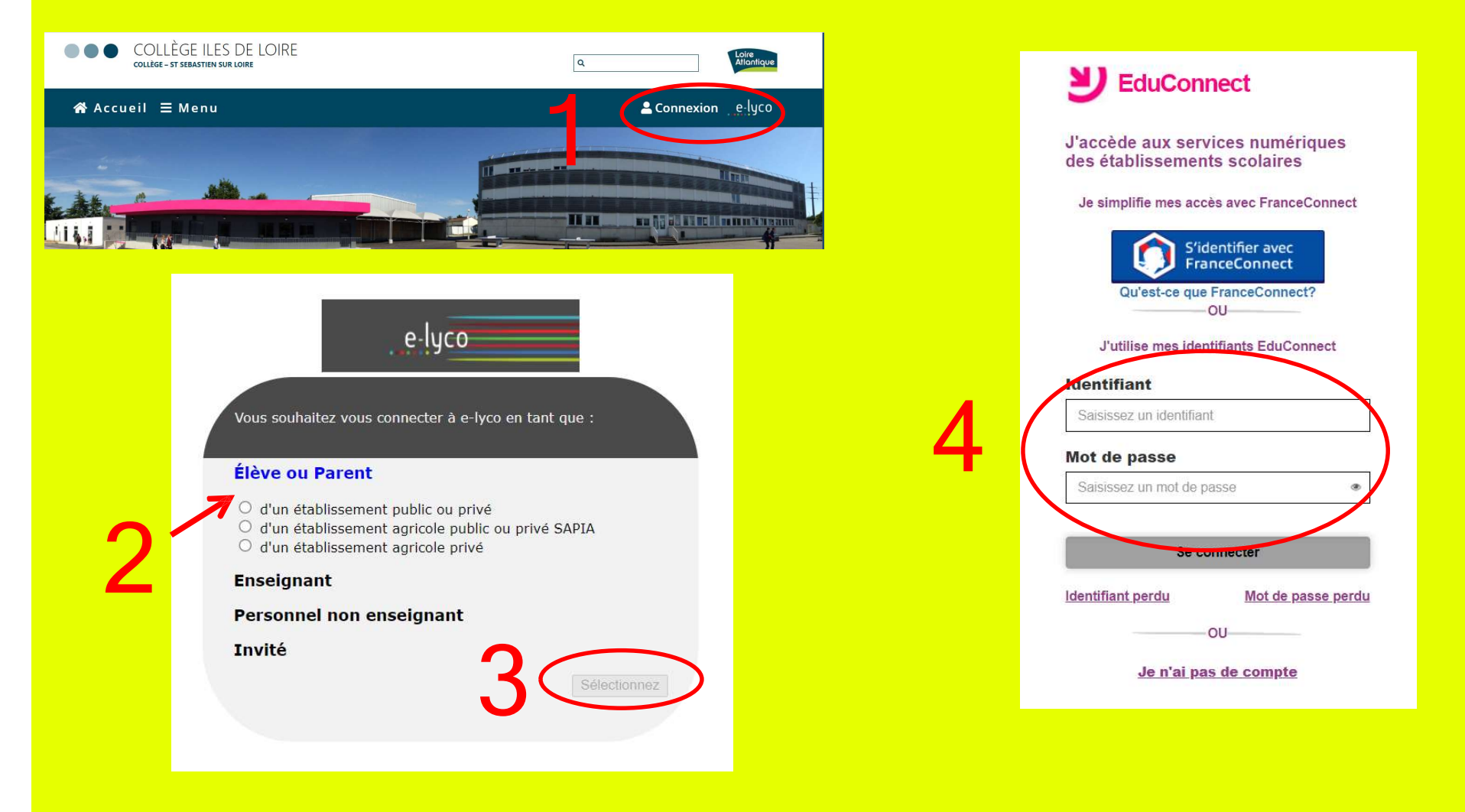

### Une fois connecté(e) au site privé<br>
Onglet « Espaces de travail »<br>
Nur les élèves (pas les parents) : ressources **Jne fois connecté(e) au site priv**<br>
Onglet « Espaces de travail »<br>
les élèves (pas les parents) : ressources<br>
tuellement mises à leur<br>
disposition par leurs enseignants **ans accès à Propote** Une fois connecté(e) au site produit de la parent de la parent de la parent de la parent de la parent de la parent de la parent de la parent de la parent de la parent de la parent de la parent de la parent de la parent de Une fois connecté(e) au si<br>
onglet « Espaces de travail »<br>
pour les élèves (pas les parents) : ressources<br>
éventuellement mises à leur<br>
disposition par leurs enseignants<br>
a des encyc<br>
à LeSiteT **Source the Comment of the Comment of Comment of Comment of Comment of Comment of Comment of Comment of Comment of Comment of Comment of Comment of Comment of Comment of Comment of Comment of Comment of Comment of Comment**

### **au site privé<br>
Conglet « Services externes »<br>
Accès à Pronote,<br>
à des encyclopédies en ligne,<br>
à LeSiteTV EduMédia** Site privé<br>
« Services externes »<br>
Accès à Pronote,<br>
encyclopédies en ligne,<br>
eSiteTV, EduMédia, ... **au site privé<br>
Site privé<br>
Dinglet « Services externes »<br>
Accès à Pronote,<br>
A des encyclopédies en ligne,<br>
A LeSiteTV, EduMédia, ... ILI SITE PriVÉ<br>SALE ANGLICE DIVÉ<br>Accès à Pronote,<br>les encyclopédies en ligne,<br>Le SiteTV, EduMédia, ...**

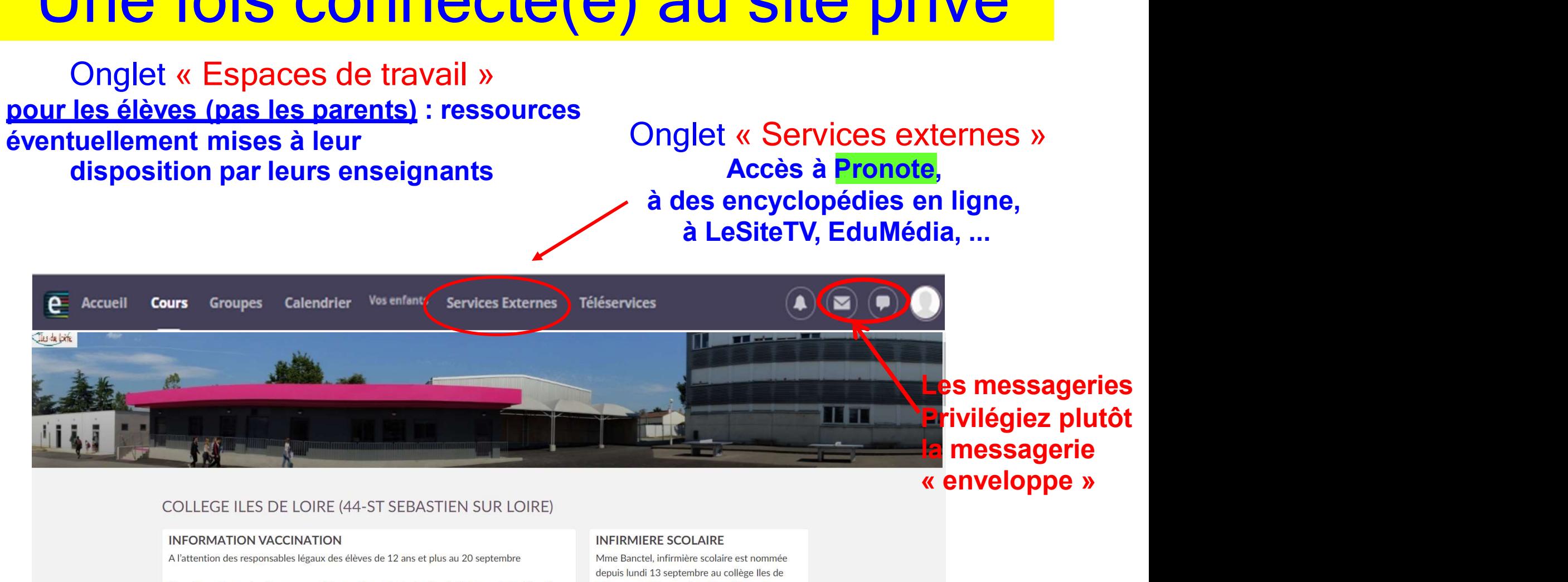

### COLLEGE ILES DE LOIRE (44-ST SEBASTIEN SUR LOIRE)

### **INFORMATION VACCINATION**

A l'attention des responsables légaux des élèves de 12 ans et plus au 20 septembre

Un créneau de vaccination sera possible pour les enfants de plus de 12 ans entre le 20 et le 24 septembre au centre de vaccination de Vertou.

C'est une possibilité offerte sur le temps scolaire avec un acheminement réalisé par un transporteur, encadré par les personnels du collège lles de Loire.

Les parents qui souhaitent bénéficier de cette proposition devront, au préalable, et avant le 14 septembre, remplir les documents ci-joints (le questionnaire et l'autorisation parentale) et fournir toutes les pièces justificatives.

### **INFIRMIERE SCOLAIRE**

Mme Banctel, infirmière scolaire est nommée depuis lundi 13 septembre au collège lles de Loire en remplacement de Mme Herpson jusqu'au 6 novembre.

Madame Banctel est présente au collège les Lundis, Mardis, Mercredis et Jeudis aux horaires suivantes :

8 h 30 - 16 h 30 le lundi, mardi et jeudi

9 h - 12 h le mercredi

Mme Banctel est joignable directement au

# Les différents connecteurs<br>Dans « Services externes »

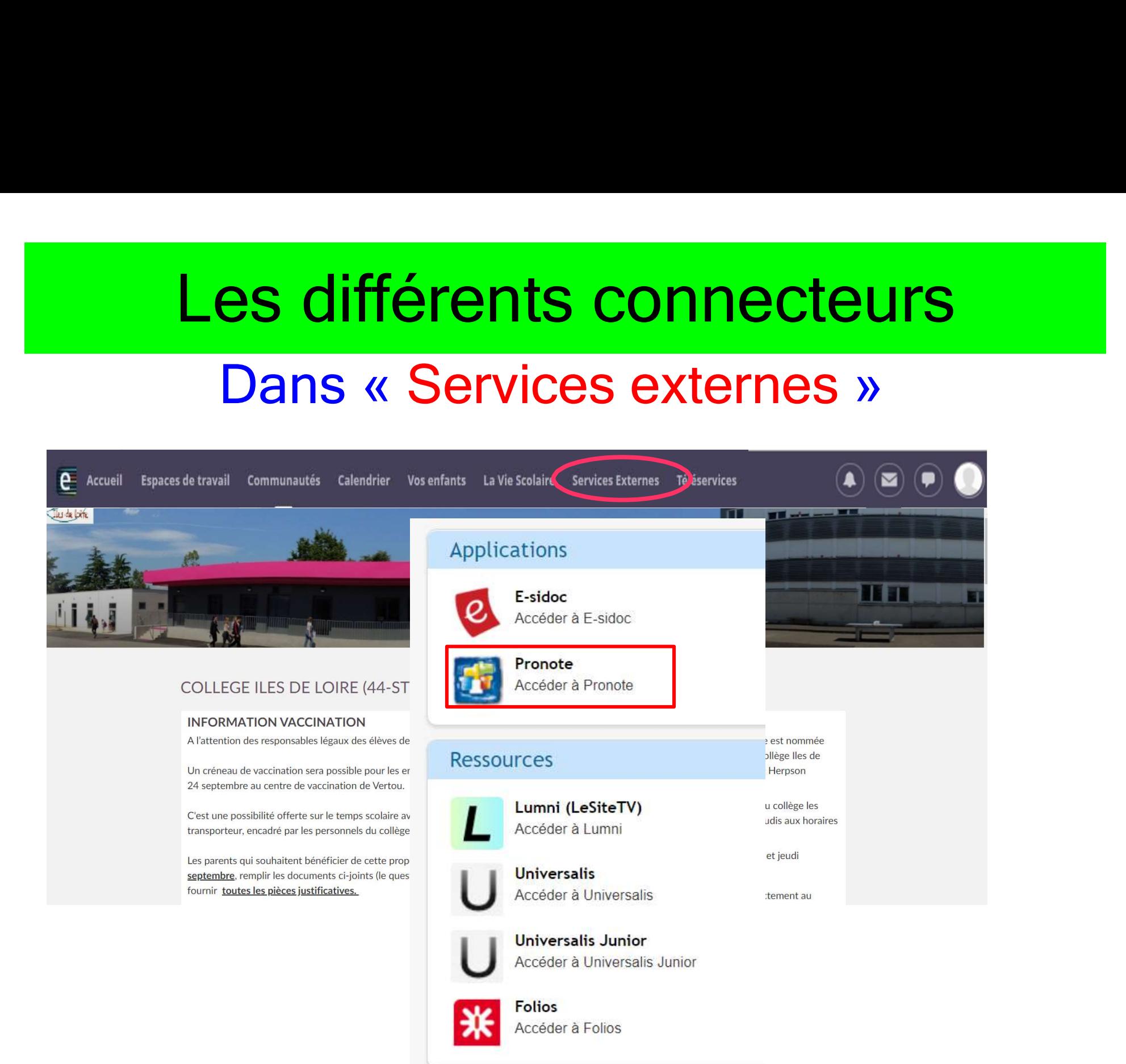

# Vous y trouvez :<br>s (compétences, notes...)

es résultats des évaluations (compétences, notes...)<br>Les infos vie scolaire (absences, punitions, ...)

**ECONS V TOUVEZ :**<br>
Se résultats des évaluations (compétences, notes...)<br>
Les infos vie scolaire (absences, punitions, ...)<br>
de textes (contenus de séances/travail à faire/ressources) **PRONOTE VOUS Y trouvez :**<br>
Les résultats des évaluations (compétences, notes...)<br>
Le cahier de textes (contenus de séances/travail à faire/ressources<br>
pédagogiques mises dans le cahier de textes)<br>
Nous de séances/travail **PERTENCE DE SE SERVICION DE SERVICION DE SERVICION DE SERVICION DE SERVICION DE SERVICION DE SERVICION DE SERVICION DE SERVICION DE SERVICION DE SERVICION DE SERVICION DE SERVICION DE SERVICION DE SERVICION DE SERVICION D** 

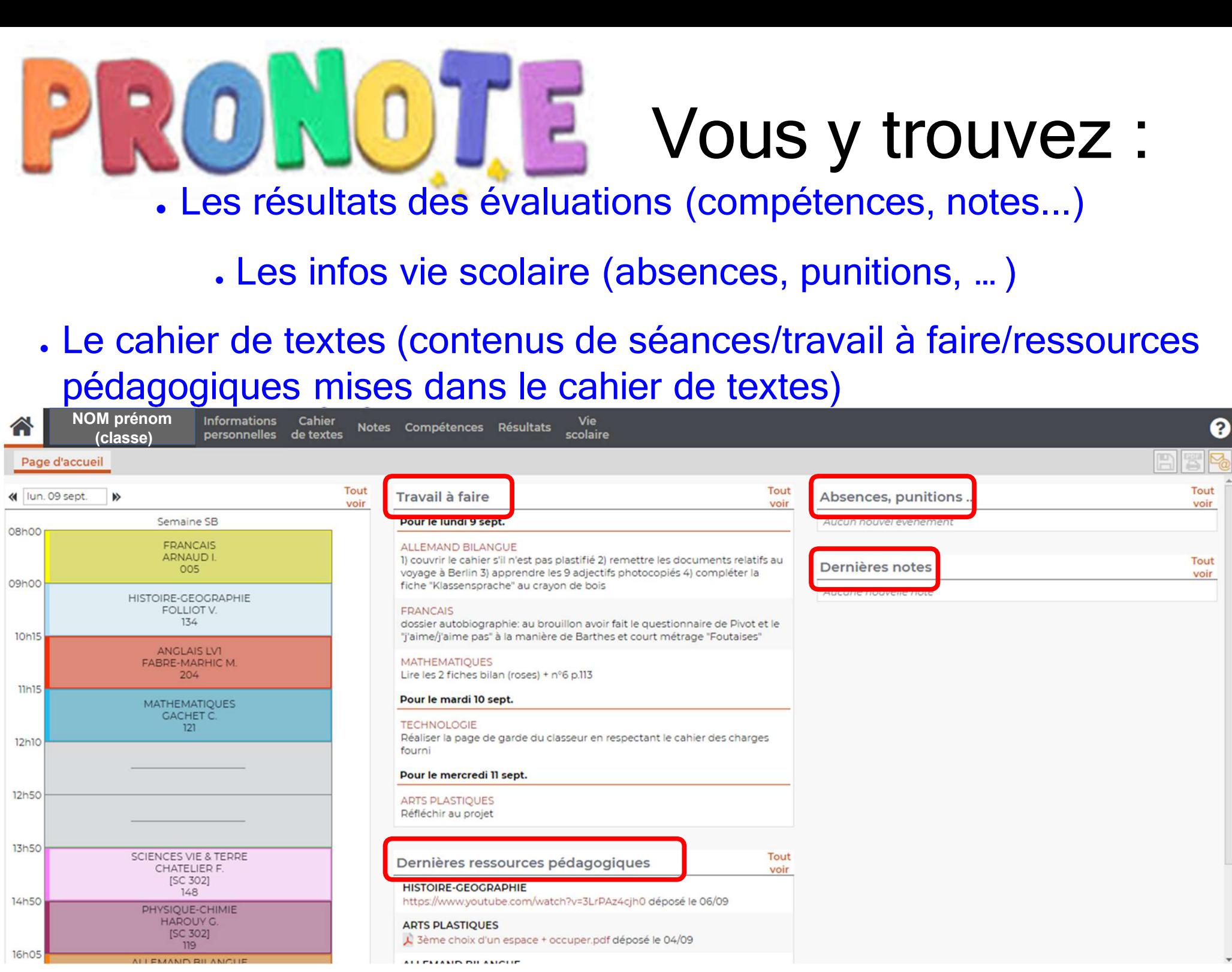

# Le cahier de textes<br>
.contenu de séances<br>
.travail à faire<br>
Ressources mises dans le cah<br>
e

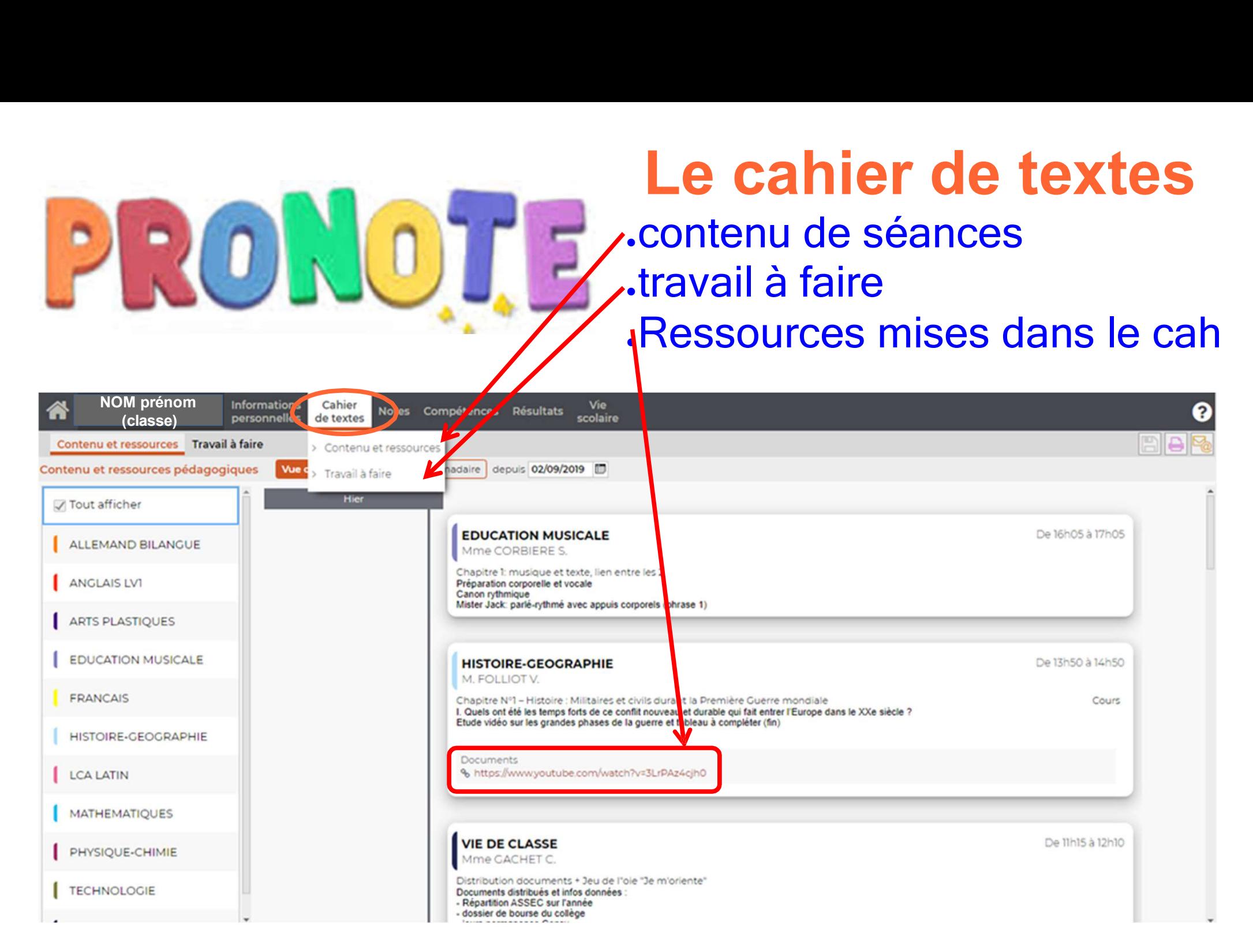

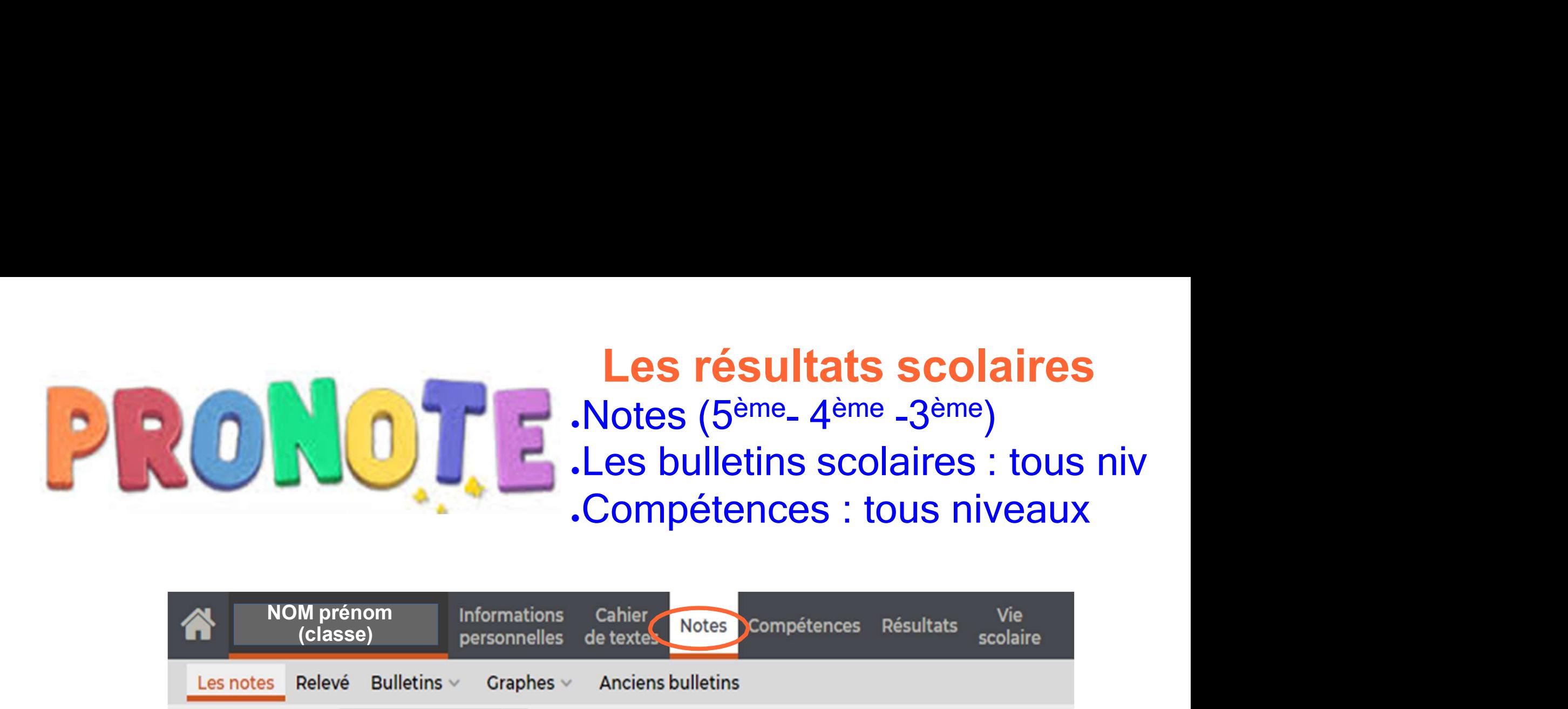

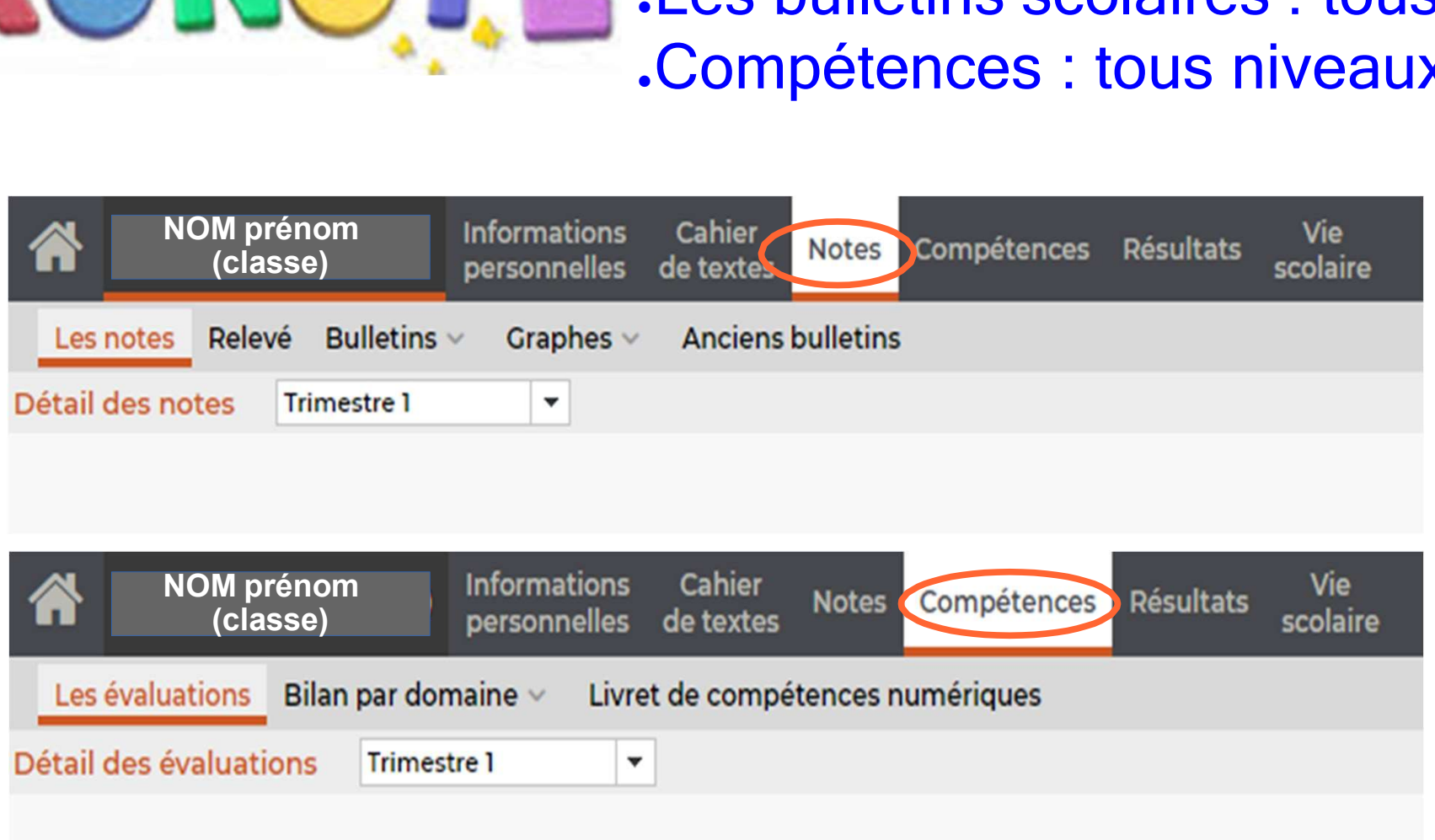

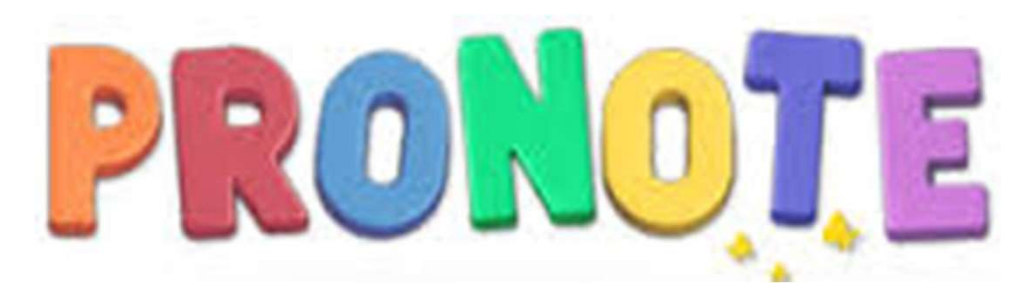

## **PRONOTE**<br>L'emploi du temps actualisé (professeurs absents,<br>cours remplacés/modifiés...), pour chaque semaine CONOTE<br>
Cours remplacés/modifiés...), pour chaque semaine

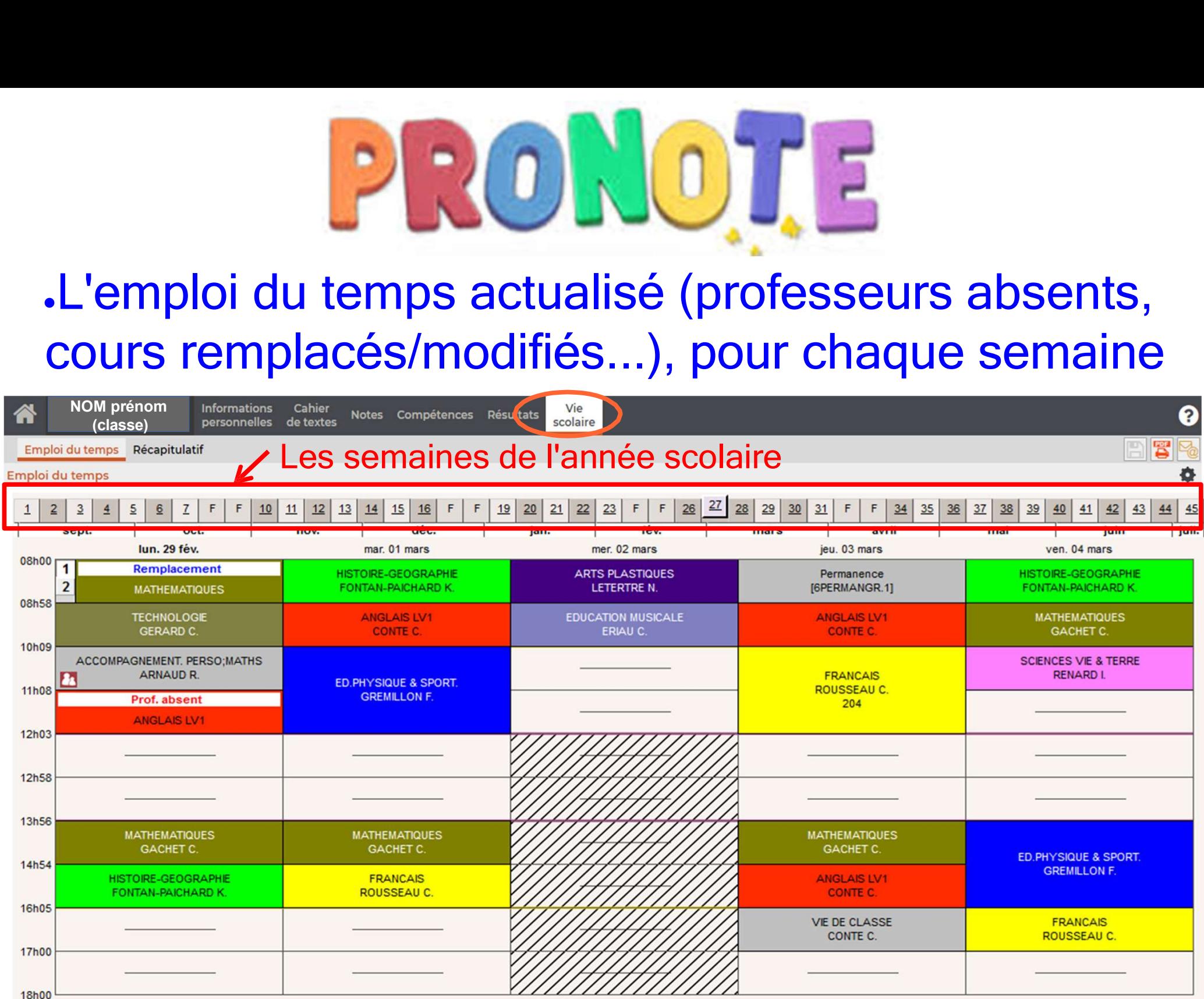

Activer son compte Ctiver son compte<br>→ Pour les élèves de 6ème<br>ctivation du compte au collège, avec le **Activer son compte<br>
→ Pour les élèves de 6ème<br>
Activation du compte au collège, avec le<br>
professeur de technologie. VEF SON COMPTE<br>
Pour les élèves de 6ème<br>
professeur de technologie.<br>
professeur de technologie.** → Pour les élèves de 6ème<br>
Activation du compte au collège, avec le<br>
professeur de technologie.<br>
Ce compte les suivra jusqu'à la fin de leur scolarité au<br>
lycée.

lycée. → POUT IES EIEVES DE DETTE<br>Activation du compte au collège, avec le<br>professeur de technologie.<br>le compte les suivra jusqu'à la fin de leur scolarité au<br>lycée.<br>lL EST RECOMMANDÉ DE CONSERVER PRÉCIEUSEMENT<br>L'IDENTIFIANT ET ation du compte au collège, avec le<br>professeur de technologie.<br>Pe les suivra jusqu'à la fin de leur scolarité au<br>lycée.<br>COMMANDÉ DE CONSERVER PRÉCIEUSEMENT<br>L'IDENTIFIANT ET LE MOT DE PASSE

## Activer son compte Ctiver son compte<br>
→ Pour les parents de 6<sup>ème</sup><br>
Se créer un compte EDUCONNECT à la

Se créer un compte EDUCONNECT à la première connexion à l'aide du numéro de téléphone portable transmis au collège **ACLIVEF SON COMPLE**<br>  $\rightarrow$  Pour les parents de 6<sup>ème</sup><br>
Se créer un compte EDUCONNECT à la<br>
première connexion à l'aide du numéro de<br>
téléphone portable transmis au collège<br>
(Tutoriel sur la première page du site public)<br>  $\rightarrow$  POUT les parents de 6<sup>ème</sup><br>Se créer un compte EDUCONNECT à la<br>première connexion à l'aide du numéro de<br>téléphone portable transmis au collège<br>(Tutoriel sur la première page du site public)<br>POUR TOUTE QUESTION ou PROB

katia.rousseau@ac-nantes.fr